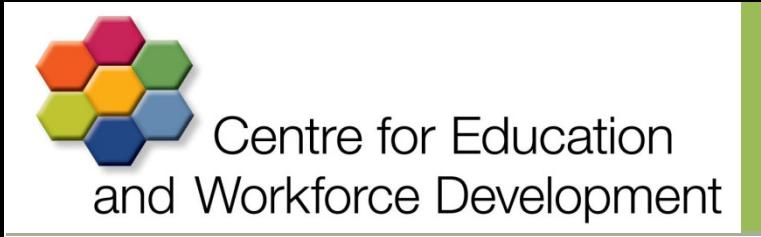

## User Guide: Searching and Enrolling for Courses.

To search for a CEWD or State-wide course follow these instructions

Step 1.

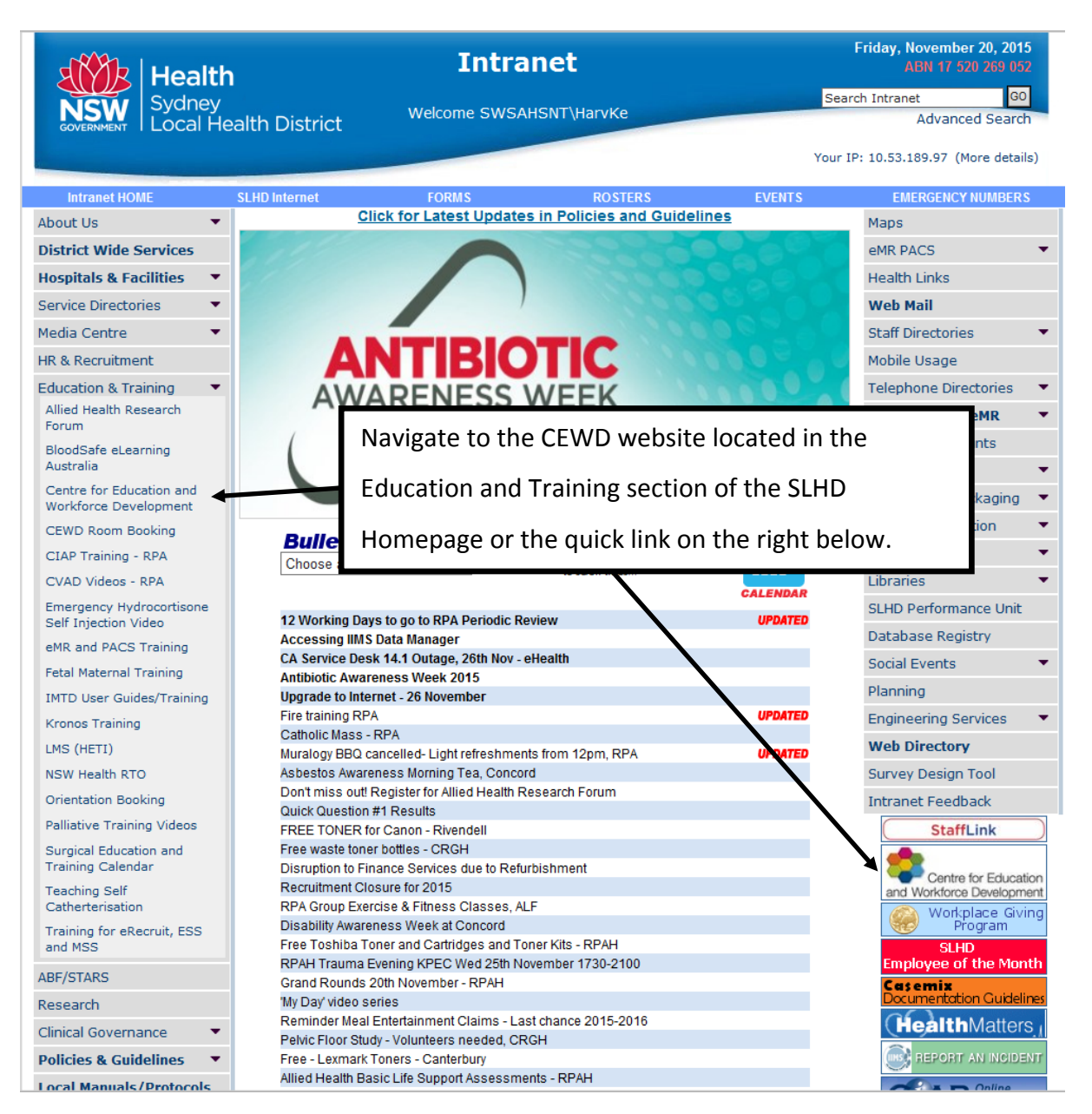

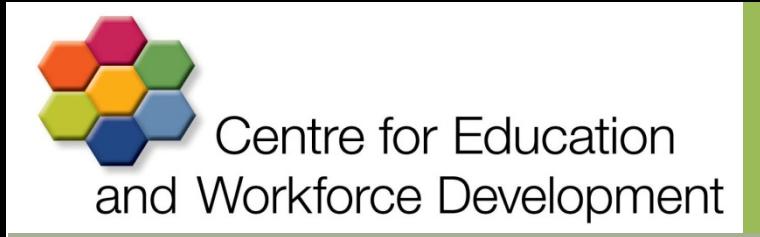

Step 2.

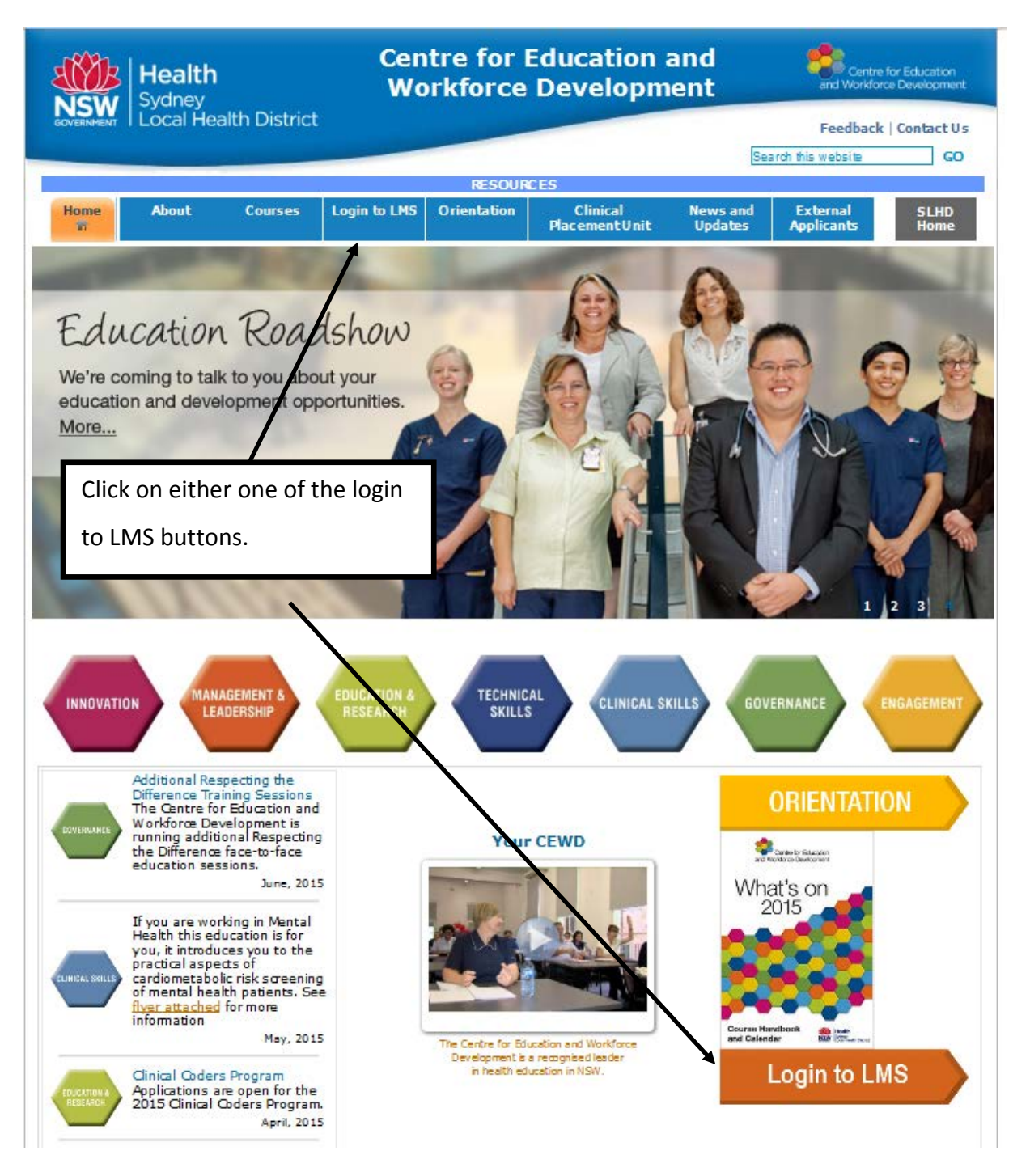

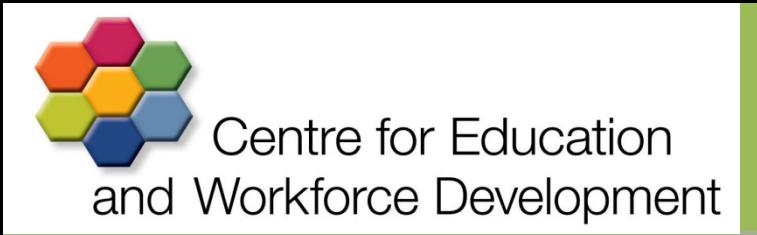

Step3.

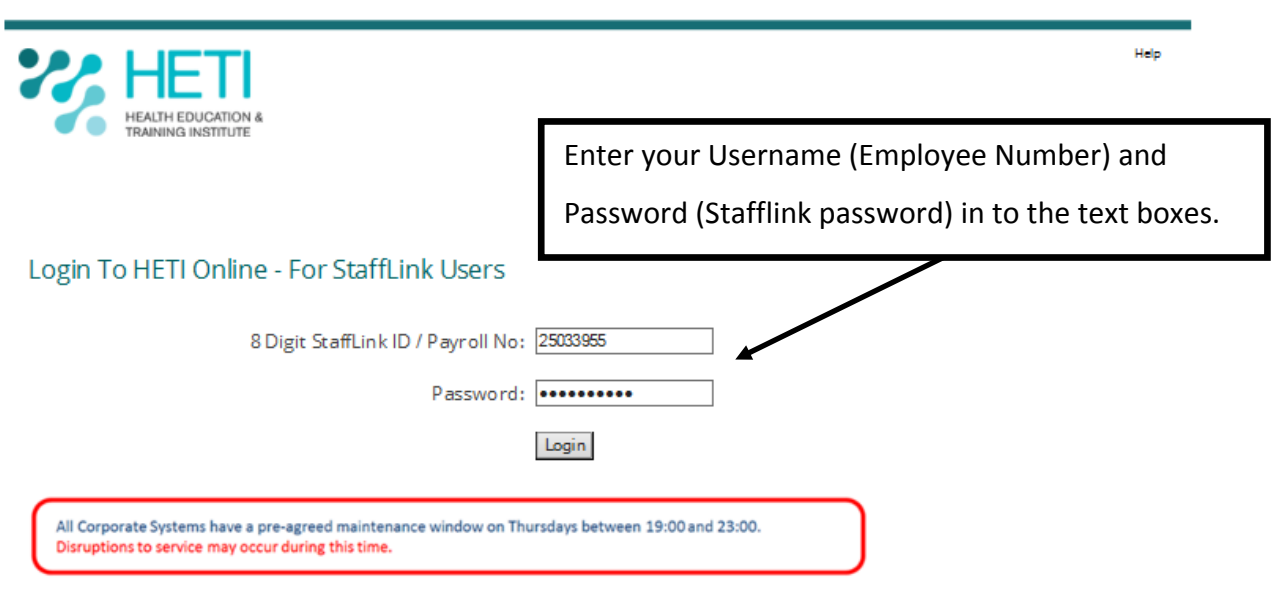

Welcome to HETI Online, the state-wide web-based Learning Management System (LMS) that delivers and tradks learning or training for New South Wales Health employees

Non StaffLink Users Click here to login

## Step 4a.

If you know the name of the course you wish to search for continue here. If you want to browse for what courses are available go to step 5.

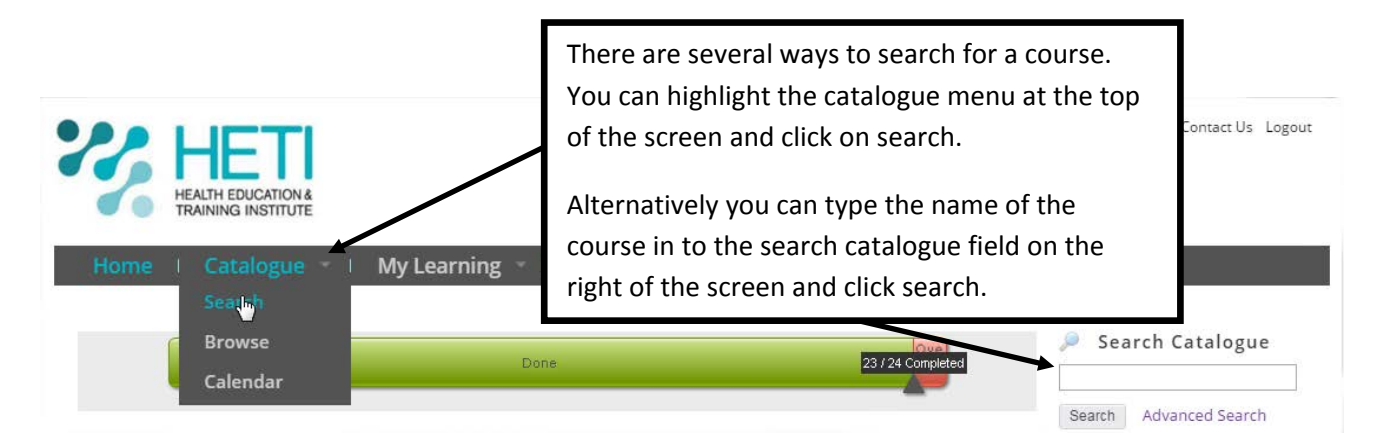

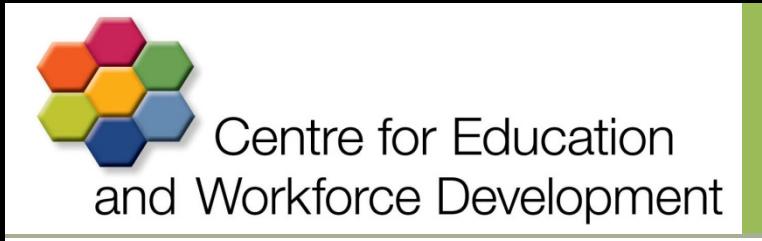

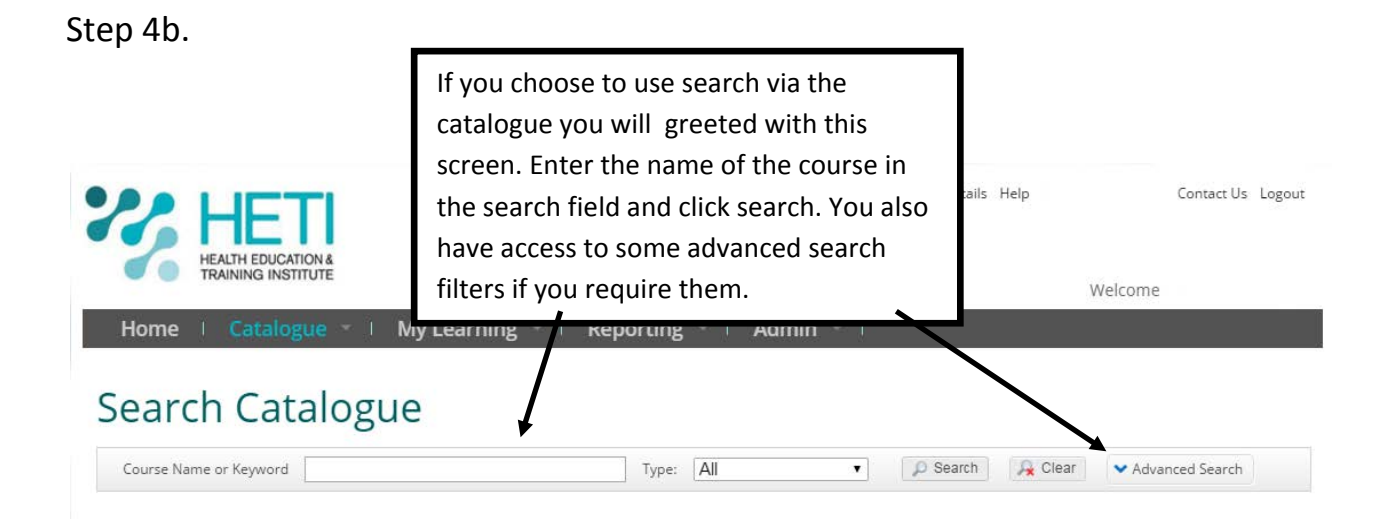

## Step 5

If you do not know the name of the course or simply wish to browse what face to face and e-learning offerings are available, then follow these steps.

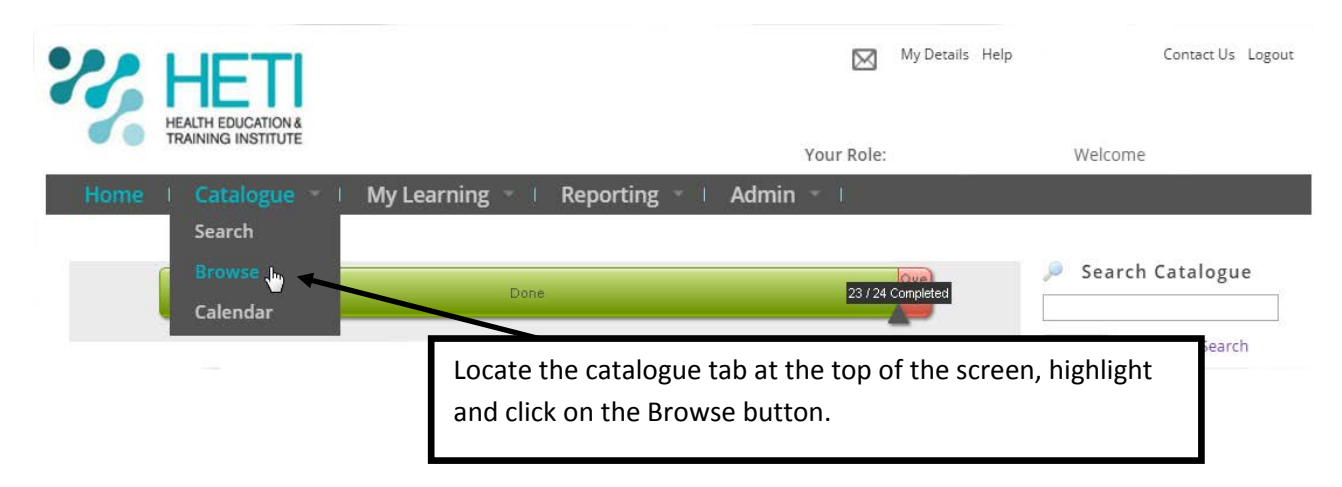

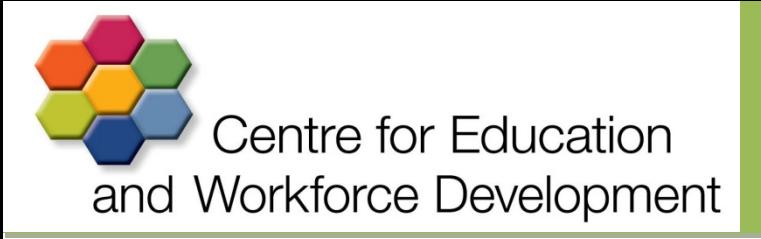

Step 5b.

When you select Browse you will be greeted by this screen.

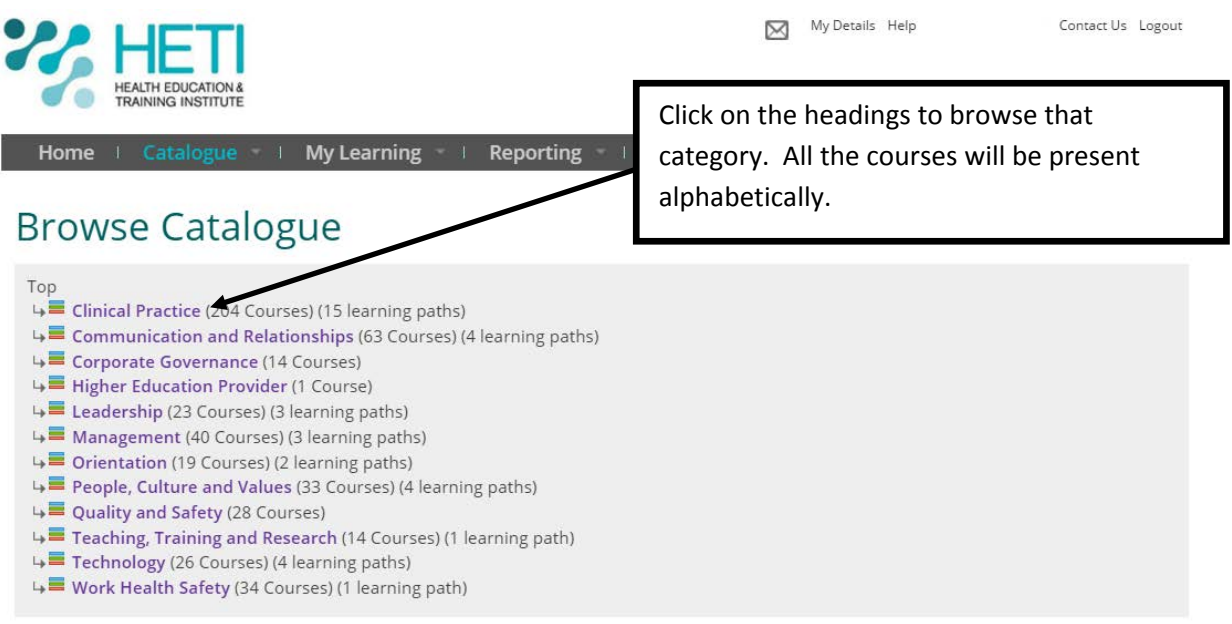

## Step 6a.

No matter how you search for a course, the result will display a list of results related to the parameters you have used.

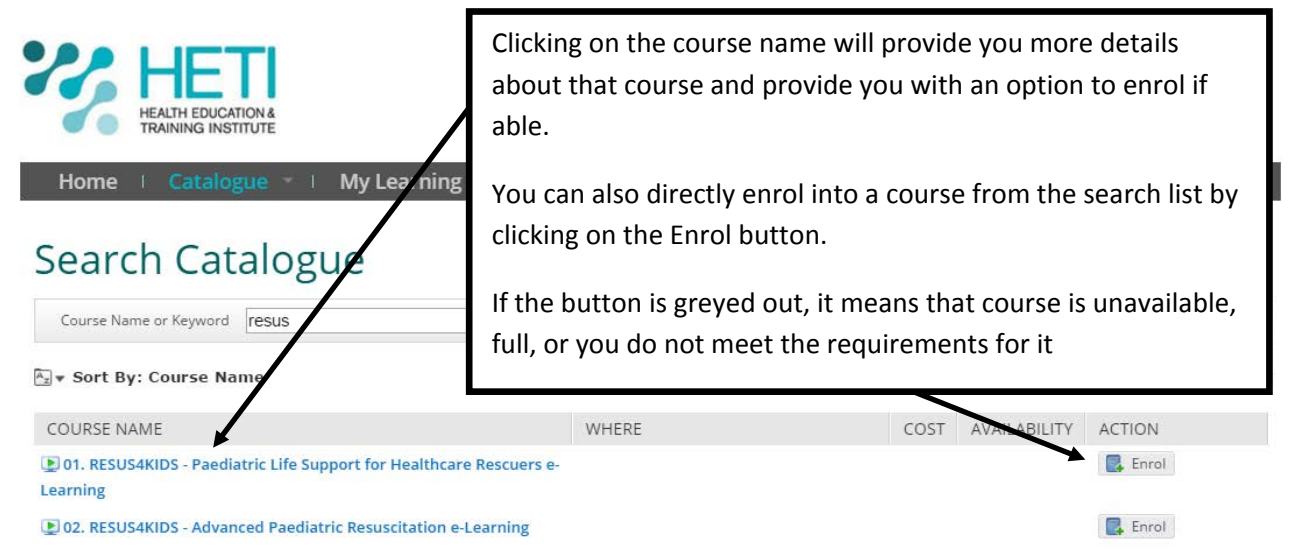

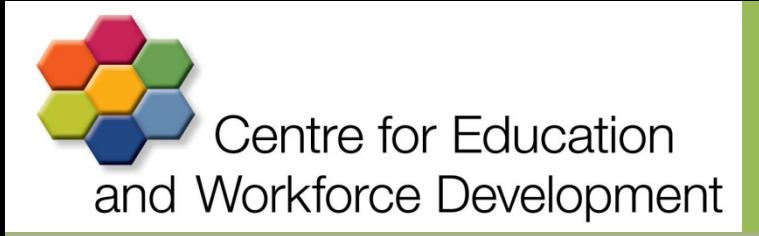

Step 6b.

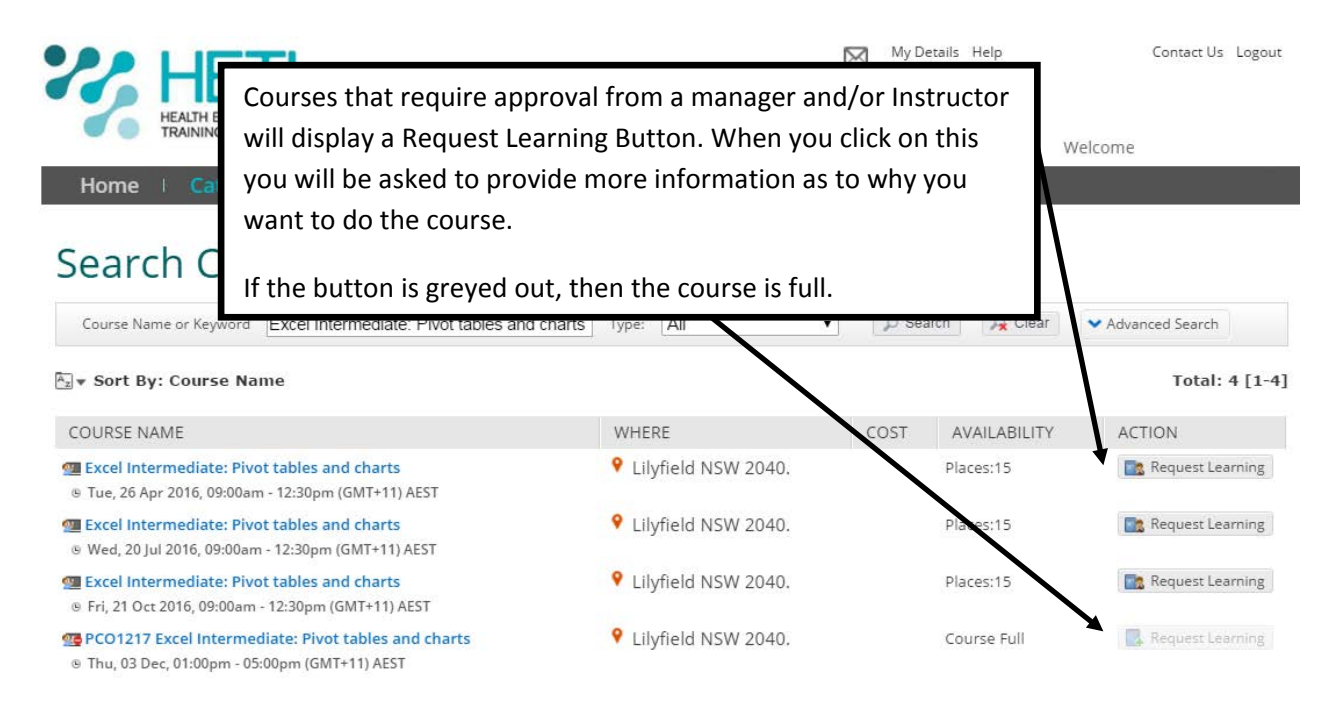